# **Latitude 5280**

# Quick Start Guide

Panduan Pengaktifan Cepat Guía de inicio rápido

## **1 Connect the power adapter and press the power button**

Sambungkan adaptor daya dan tekan tombol daya ភ្ជាប់ទៅអាដាប់ទ័រថាមពលនិងចុចប៊ូតុងថាមពល Conecte el adaptador de alimentación y presione el botón de encendido توصيل مهايئ التيار والضغط على زر التشغيل

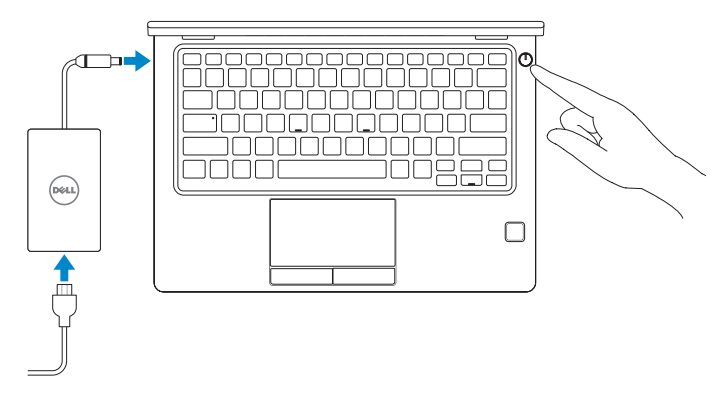

# **2 Finish operating system setup**

Tuntaskan penataan sistem operasi | បញ្ចប់ការដំឡើងប្រព័ន្ធប្រតិបត្តិការ Finalice la configuración del sistema operativo | التشغيل نظام إعداد إنهاء

## **Windows 10**

## **Connect to your network**

Sambungkan ke jaringan Anda ភ្ជាប់ទៅបណ្ដាញរបស់អ្នក Conéctese a una red التوصيل بالشبكة

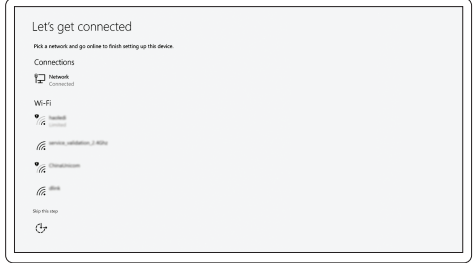

**NOTE:** If you are connecting to a secured wireless network, enter the password for the wireless network access when prompted.

- **CATATAN:** Jika Anda menghubungkan ke jaringan nirkabel aman, masukkan kata sandi untuk akses iaringan nirkabel tersebut saat diminta.
- **កំណត់ចំណាំ:**បលីអុនកកំពុងភ្នាប់ទៅលាយល្អនាញឥតខុសដែលមានសុវត្ថិភាពសូមវាយបញ្ចូចូល<br>ពាក្យយសម្មដាត់សម្មរាប់ការចូលបុរលីបណ្ដងញឥតខុសនៃទៅពលសុនទីសុំ។
- **NOTA:** Si se conecta a una red inalámbrica segura, introduzca la contraseña de acceso a la red inalámbrica cuando se le solicite.

**مالحظة:** في حالة اتصالك بشبكة السلكية مؤمنة، أدخل كلمة المرور لوصول الشبكة الالسلكية عند مطالبتك.

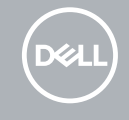

## **Sign in to your Microsoft account or create a local account**

Masuk ke akun Microsoft Anda atau buat akun lokal ចុះឈ្មោះចូលគណនី Microsoft របស់អ្នកឬបង្កើតគណនីមូលដ្ឋាន Inicie sesión en su cuenta de Microsoft o cree una cuenta local قم بتسجيل الدخول إلى حساب Microsoft أو قم بإنشاء حساب محلي

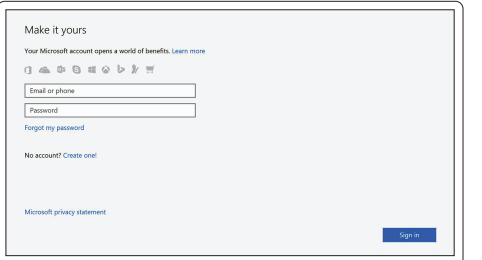

# **Locate Dell apps in Windows 10**

Mencari Lokasi aplikasi Dell di Windows 10 កំណត់ទីតាំងកម្មវិធី Dell នៅក្នុង Windows 10 Localice las aplicaciones Dell en Windows 10 حدد مكان تطبيقات Dell في 10 Windows

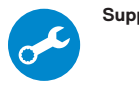

## **SupportAssist Check and update your computer**

Periksa dan perbarui komputer Anda ពិនិត្យមើលនិងអាប់ដេតកុំព្យូទ័ររបស់អ្នក Busque actualizaciones para su equipo التحقق من الكمبيوتر الخاص بك وتحديثه

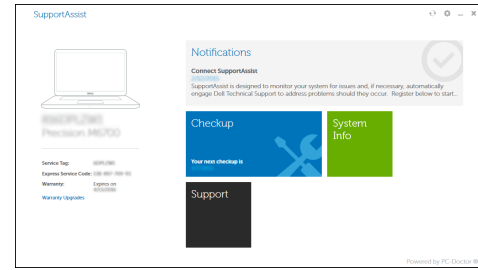

## **Ubuntu**

## **Follow the instructions on the screen to finish setup.**

Ikuti petunjuk pada layar untuk menyelesaikan pengaturan. សូមអនុវត្តតាមការណ៍នាំនហ់លលីអក្មេរង់ដល់ីម្បីបញ្ចប់ការដំឡូលីង។ Siga las instrucciones en pantalla para finalizar la configuración. اتبع اإلرشادات التي تظهر على الشاشة إلنهاء عملية اإلعداد.

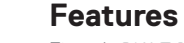

Fitur | លក្ខណៈពិសេស | Funciones | الميزات

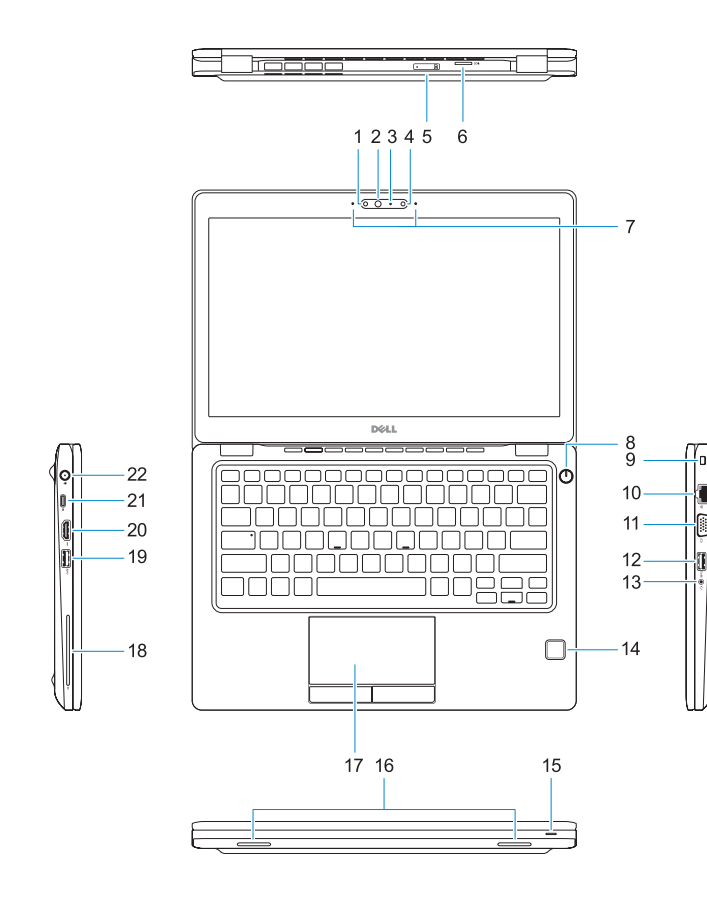

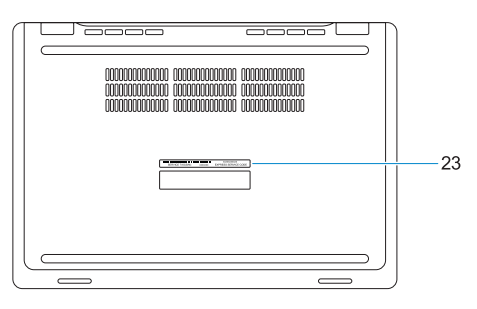

- **16.** Speakers
- **17.** Touchpad
- **18.** Smart card reader (optional)
- **19.** USB 3.0 port
- **20.** HDMI port
- **21.** DisplayPort over USB Type-C
- **22.** Power connector port
- 23. Service tag label

OC IVT4A00

- **1.** Infrared (IR) camera (optional)
- **2.** Infrared emitter (optional)
- **3.** Camera status light (optional)
- **4.** Camera (optional)
- **5.** uSIM card slot (optional)
- **6.** uSD card reader
- **7.** Dual array microphones
- **8.** Power button
- **9.** Nobel Wedge lock slot
- **10.** Network port
- **11.** VGA port
- **12.** USB 3.0 port with PowerShare
- **13.** Headset/Microphone port
- **14.** Touch Fingerpint reader (optional)
- **15.** Battery charge status light
- **1.** Kamera inframerah (IR) (opsional)
- **2.** Pemancar inframerah (opsional)
- **3.** Lampu status kamera (opsional)
- **4.** Kamera (opsional)
- **5.** Slot kartu uSIM (opsional)
- **6.** Pembaca kartu uSD
- **7.** Mikrofon larik ganda
- **8.** Tombol daya
- **9.** Slot kunci Nobel Wedge
- **10.** Port jaringan
- **11.** Port VGA
- **12.** Port USB 3.0 dengan PowerShare
- **13.** Port Headset/Mikrofon
- **14.** Pembaca Sidik Jari entuhan (opsional)
- **15.** Lampu status isi daya baterai
- **16.** Speaker
- 
- **2.** ឧបករណ៍បញ្ចបញ្អាំ ីនហ្ស្រា (ជាជម្រើស)
- **3.** ពន្លល័បង្ហបាញស្ថានភាពកាមេរ៉ោ (ជាជម្រើស)
- **4.** កាមេរ៉ោ (ជាជម្រលើស)
- **5.** រន្ធ uSIM កាត (ជាជម្រើស)
- **6**. កមមវិធ័អាន <sub>uSD</sub> កាត
- **7.** មករូហ្សនអារ៉ុពេីរ
- **8.** ប ៊ ូតុងថាមពល
- **9.** រន្ធធ្លាក់សហដូរងណបលែ
- **10.** រន្ធបណ្ដាញ
- **11.** រន្ធ VGA
- **12.** រន្ធ USB 3.0 ដែលមាន PowerShare
- **13.** រន្ទធកាស/មករូហ្សូន
- **17.** Panel sentuh
- **18.** Pembaca kartu pintar (opsional)
- **19.** Port USB 3.0
- **20.** Port HDMI
- **21.** DisplayPort melalui USB Tipe-C
- **22.** Port konektor daya
- 
- 
- 
- 
- 
- 
- 
- 23. Label tag servis

Hubungi Dell | សូមទាក់ទងទហ់ករុមហ៊ុន Dell Póngase en contacto con Dell االتصال بـ Dell|

Regulasi dan keselamatan | បទបញ្ញត ្ត ិន ិងសុវត ្ថ ិភាព **Dell.com/regulatory\_compliance** ممارسات الأمان والممارسات التنظيمية | Normativa y seguridad

Model regulatori | មុំដលែបទបញ្ចញឥតិ Modelo normativo الموديل التنظيمي |

 $\blacksquare$ Model komputer| ម ៉ូដលែកព្យា ទ័រ Modelo de equipo موديل الكمبيوتر |

© 2016 Dell Inc. © 2016 Canonical Ltd.

la batería **16.** Altavoces **17.** Superficie táctil

(opcional) **19.** Puerto USB 3.0 **20.** Puerto HDMI

**18.** Lector de tarietas inteligentes

**21.** DisplayPort sobre USB Tipo C **22.** Puerto del conector de alimentación **23.** Etiqueta de servicio

#### **Product support and manuals**

Manual dan dukungan produk ជន ួយគាំទ្ធរនិងសៀវភលាមគុគុទ្ទទេសក៍អំពីផលិតផល Manuales y soporte técnico de productos دعم المنتج والدالئل

## **Dell.com/support Dell.com/support/manuals Dell.com/support/windows**

## **Contact Dell**

**Dell.com/contactdell**

### **Regulatory and safety**

- **1.** Cámara de infrarrojos (IR) (opcional) **15.** Indicador luminoso de estado de
- **2.** Emisor de infrarrojos (opcional)
- **3.** Indicador luminoso de estado de la cámara (opcional)
- **4.** Cámara (opcional)
- **5.** Ranura para tarjetas USIM (opcional)
- **6.** Lector de tarjetas USD
- **7.** Micrófonos de doble matriz
- **8.** Botón de encendido
- **9.** Ranura para bloqueo Noble Wedge
- **10.** Puerto de red
- **11.** Puerto VGA
- **12.** Puerto USB 3.0 con PowerShare
- **13.** Puerto para auriculares/micrófono
- **14.** Lector de huellas dactilares táctil (opcional)
	- - **1616**مكبرات الصوت
		- **1717**لوحة اللمس
	- **1818**قارئ البطاقة الذكية )اختياري(
		- **1919**منفذ 3.0 USB
		- **2020**منفذ HDMI
- **2121**منفذ DisplayPort على USB من النوع C
	- **2222**منفذ موصل التيار
	- **2323**ملصق عالمة الخدمة

## **Regulatory model**

**P72S**

## **Regulatory type**

Jenis regulatori | ប្រភេទបទបញ្ញត្ត ិ Tipo normativo النوع التنظيمي |

**P72S001**

#### **Computer model**

**Latitude 12-5280**

© 2016 Microsoft Corporation.

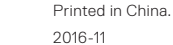

- )اختياري(
- باعث األشعة تحت الحمراء )اختياري( **. 2 3.** مصباح حالة الكاميرا (اختياري)
	- **4.** الكاميرا (اختيارية)
	- فتحة بطاقة uSIM( اختيارية( **. 5**
		- قارئ بطاقة uSD **. 6**
	- ميكروفونات المصفوفة الثنائية **. 7**
		- زر التيار **. 8**
	- -
		-
- - **1111**منفذ VGA
- - - **1010**منفذ الشبكة
		-
- 

الكاميرا العاملة باألشعة تحت الحمراء )IR ) **. 1 1515**مصباح حالة شحن البطارية

- فتحة قفل Wedge Nobel **. 9**
	-
	-
- **1212**منفذ 3.0 USB مزود بـ PowerShare
	- **1313**منفذ سماعة الرأس/الميكروفون
- **1414**قارئ بصمة إصبع اللمس )اختياري(
- **1.** កាមហ៍ (IR) អ៊ី នហ្សា (ជាជម្*ចេ*ស) **14.** ប៉ះលូចកម្មមន្ត្រី អានសុនាមម្សាមដ (ជាជម្រើស)
	- **15.** ពន្ល ឺបង្ហាញស្ថានភាពសាកថ្ម
	- **16.** ឧបករណ៍ប់ពងស់ឡងេ
	- **17.** បន្ទះប ៉ះ
	- **18.** កម្មវ ិធ ីអានស្មាតកាត (ជាជម្រើស)
	- **19.** រន្ធ USB 3.0
	- **20.** រន្ធ HDMI
	- **21.** DisplayPort ព ីលើ USB ប្រភេទ C
	- **22.** រន្ធធ្នូបករណ៍ក្នុងប្រួចម្រពល
	- **23.** សលាកយ័បលោសវោកមម